# Nápověda

# K čemu je dobrá čtečka dokladů?

Pokud ke svému systému pořídíte čtečku dokladů, stačí ukázat klientův občanský průkaz nebo pas a veškeré údaje se do NISu načtou automaticky. Jakmile čtečce ukážete doklad, načte se čtecí zóna dokladu, předá se NISu, ten klienta vyhledá v Czech POINTu a načte všechny údaje klienta. Čtečka také umí částečně načíst zahraniční doklady.

Dále je čtečku možné použít při konverzi listin.

Čtečku je také možné použít v CISu pro načtení osoby podle dokladu ve všech možných evidencích.

## První vybalení nově dodané čtečky

Po prvním vybalení nově dodané čtečky je potřeba provést následující kroky:

- 1. Připojit čtečku kabelem do USB portu počítače
- 2. Načíst přímo z monitoru počítače čtečkou následující kód

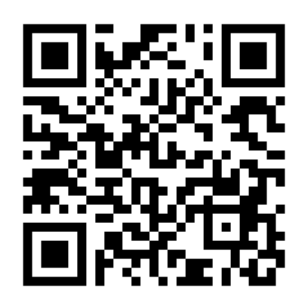

Čtečka zapípá a tím je nastavena. Nastavení si čtečka už navždy pamatuje. I při odpojení od počítače, i při připojení k jinému počítači.

3. Pokud by se nepodařilo načíst kód z obrazovky počítače Vytiskněte tuto stránku a načtěte kód z papíru.

#### Instalace čtečky k jinému počítači

Čtečku dokladů stačí připojit kabelem do USB portu počítače. Opakované programování kódem z předchozí kapitoly už není potřeba.

## Videoukázky práce s čtečkou dokladů

[Videoukázka - Čtečka dokladů - Co všechno umí zkontrolovat?](https://youtu.be/P7niaeqrLiU)

Ukážete doklad a klient se načte automaticky. Zdlouhavé vyplňování osobních údajů je minulostí. A navíc vás ochrání před omylem nebo podvodem.

#### [Videoukázka - Čtečka dokladů - Ověřování podpisů](https://youtu.be/k8XKe02I7wk)

Úplně nejrychlejší ověření podpisu. Automatické načtení klienta a tisk štítků na listinu, do ověřovací knihy a tisk účtenky.

[Videoukázka - Čtečka dokladů - Rejstřík N/NZ](https://youtu.be/erC_xS_kUUg) Automatické načtení účastníků z jejich dokladů v Rejstříku N/NZ.

## Funguje čtečka i s CISem?

Ano, čtečka funguje s NISem i s CISem.

Není potřeba nic přepínat ani nastavovat, stačí ji jen použít v jednom nebo v druhém systému.

#### Jaké doklady umí čtečka načíst?

- Všechny platné typy českých občanských průkazů
- Všechny platné typy českých cestovních pasů
- Povolení k pobytu
- Zahraniční doklady, pasy a občanské průkazy
- Kód pro konverzi z elektronické do listinné podoby

#### Jak doklad načíst?

Ukažte čtečce strojově čitelnou část dokladu.

Pozor, v případě občanského průkazu načtěte textovou část, nikoli QR kód vpravo nahoře, označený jako NE. QR kód totiž obsahuje pouze číslo dokladu a při jeho načtení nemůže systém provést rozšířenou kontrolu dokladu viz kapitola "Automatické kontroly navíc".

Je rozdíl při použití čtečky ve stojanu a při použití čtečky v ruce.

## Čtečka v ruce

Tento způsob použití se nám osvědčil nejvíce.

Stojan vůbec nepotřebujete

Doklad položíte na stůl, vezmete čtečku do ruky, přiblížíte ji, a zmáčknete na čtečce spoušť.

Chce to vyzkoušet a získat cvik, jak najít správnou vzdálenost. Ale to velmi rychle vychytáte a načítání půjde ráz na ráz.

## Čtečka ve stojanu

Doklad přiblížíte pod čtečku.

Nemusíte mačkat spoušť na čtečce, sama přiblížený doklad sama rozezná.

V tomto případě použití se nám doklad načítal poněkud obtížněji.

Čtečka také trvale svítí, což navečer, v zšeřelé místnosti může působit rušivě.

Ale třeba najdete správný grif a bude vám tato cesta vhovovat lépe.

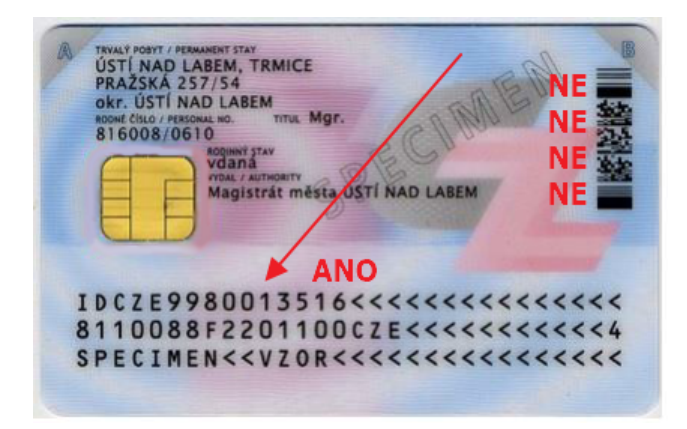

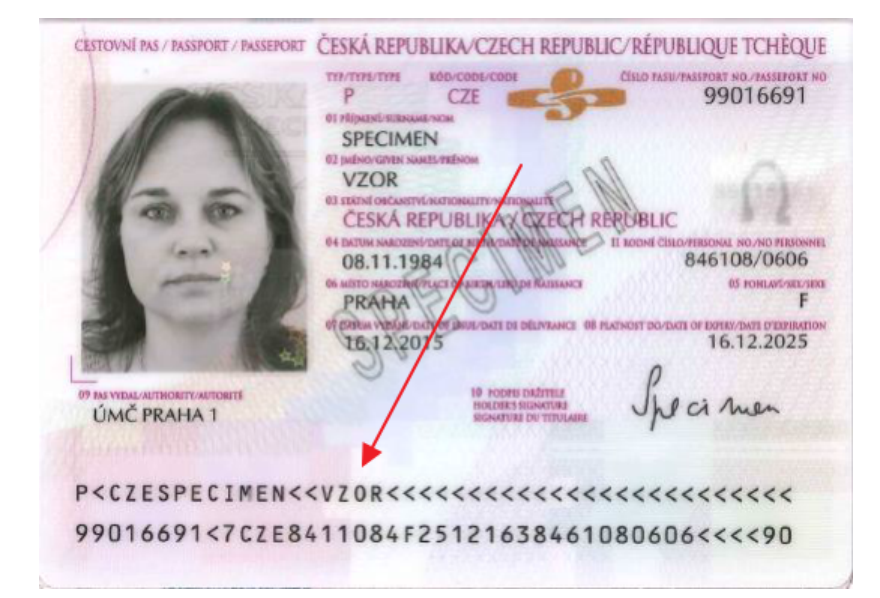

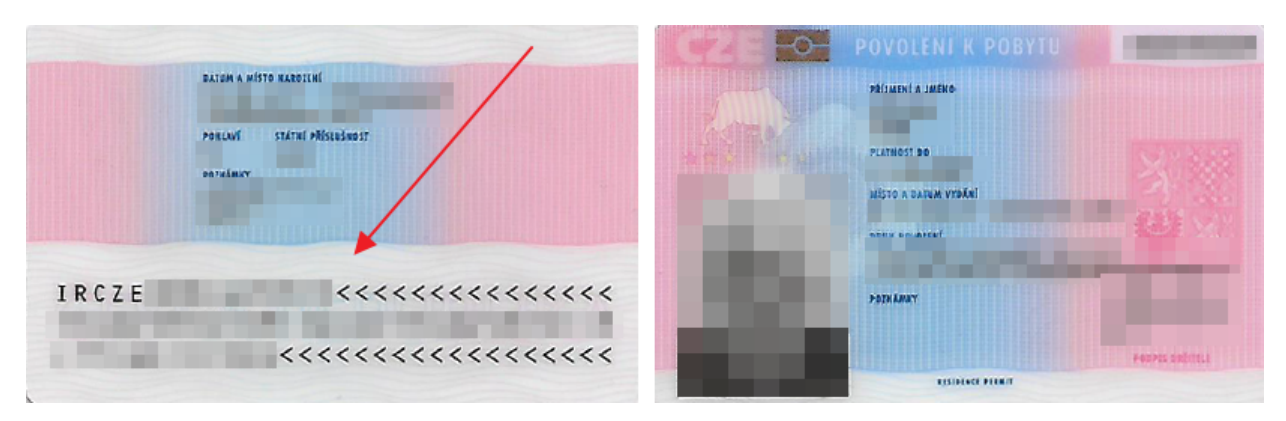

#### Použití čtečky - Ověřování

V [Uživatel » Rejstříky R, T, V, I, O » Zakázky O](https://localhost/starfish/Plugins/Nis/view_NisJob.php)

vyberte záložku "Osoba - Doklad" a načtěte doklad čtečkou.

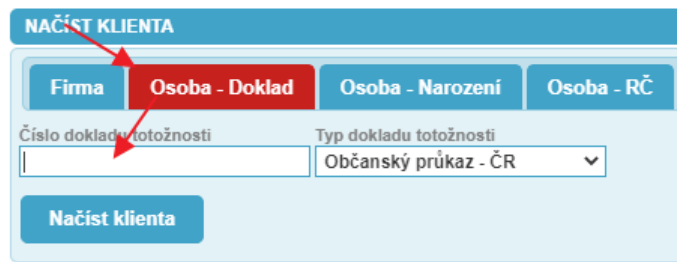

Nemusíte vybírat "Typ dokladu totožnosti", ten systém rozezná sám.

Kurzor by měl být nastavený v poli "Číslo dokladu totožnosti", to by měl systém udělat automaticky.

Použití čtečky - Načtení klienta v agendách Nd, NZ

Vyberte záložku "Osoba - Doklad" a načtěte doklad čtečkou.

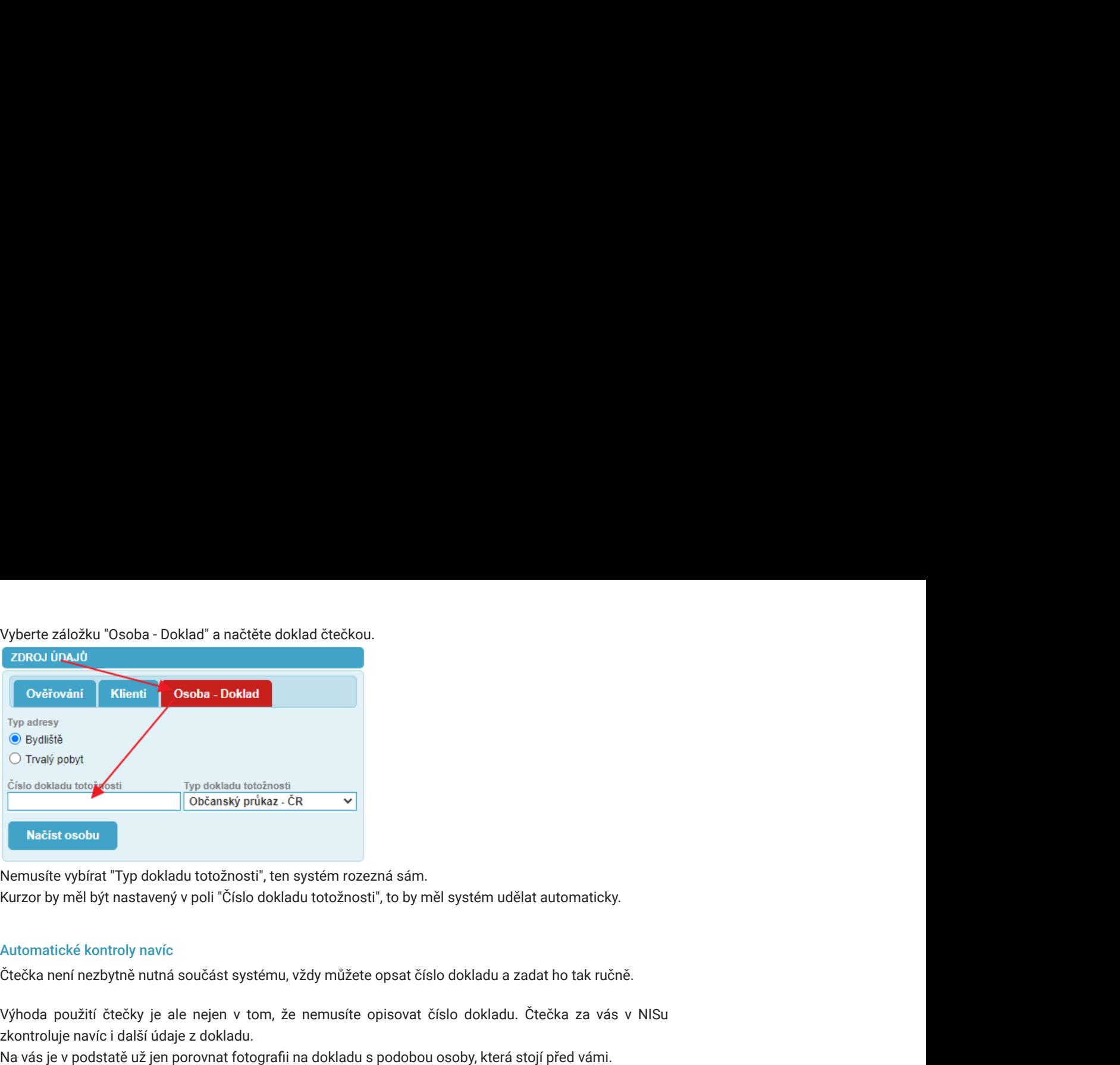

Nemusíte vybírat "Typ dokladu totožnosti", ten systém rozezná sám.

Kurzor by měl být nastavený v poli "Číslo dokladu totožnosti", to by měl systém udělat automaticky.

## Automatické kontroly navíc

Čtečka není nezbytně nutná součást systému, vždy můžete opsat číslo dokladu a zadat ho tak ručně.

Výhoda použití čtečky je ale nejen v tom, že nemusíte opisovat číslo dokladu. Čtečka za vás v NISu zkontroluje navíc i další údaje z dokladu.

Čtečka vás například upozorní i na případ, kdy se žena provdá, změní se jí příjmení, ale nevymění si občanský průkaz.

Při načítání klienta pomocí čtečky dokladů se oproti běžným kontrolám klienta navíc provádějí následující kontroly:

- Doklad je vydaný českými úřady
- Doklad nemá prošlé datum platnosti
- Jméno na dokladu se shoduje s údajem v Registru obyvatel
- Pohlaví na dokladu se shoduje s údajem v Registru obyvatel
- Datum narození na dokladu se shoduje s údajem v Registru obyvatel
- Kontrolní součty čtecí zóny dokladu

Tím vás NIS dále chrání před omylem nebo podvodem.

# Zahraniční doklady

Při načtení zahraničního pasu nebo občanského průkazu samozřejmě systém nemůže získat údaje o osobě z Czech POINTu, protože jsou v něm evidovaní jen čeští občané. Systém tak alespoň načte údaje ze strojově čitelné části dokladu a předvyplní je. Neprovádí ale žádné kontroly a jméno a příjmení je bez diakritiky. Přesto je šikovné čtečku na zahraniční doklady použít, protože se předvyplní například číslo dokladu a máte tak jistotu, že v něm neuděláte chybu. To je užitečné zejména v agendě ověřování podpisů.

# Použití čtečky - Konverze

Čtečku můžete použít i pro konverzi z elektronické do listinné podoby. Pokud klient přinese vytištěný Konverzní lístek, nemusíte ručně přepisovat Číslo zprávy v úložišti, lze ho jednoduše načíst čtečkou. Použijte následující postup:

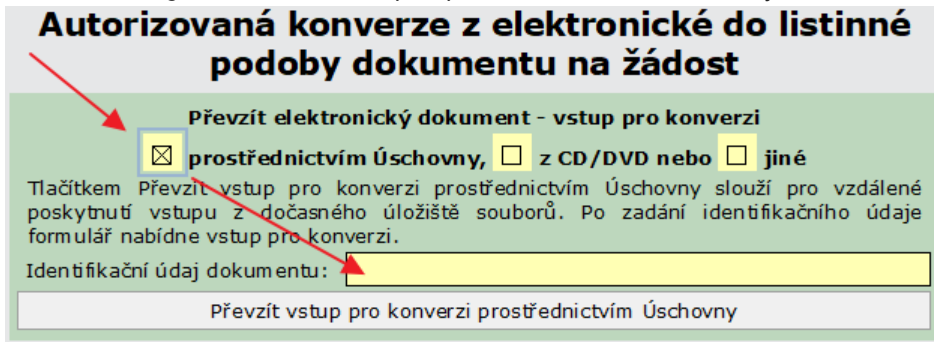

# Načtěte čtečkou kód z Konverzního lístku.

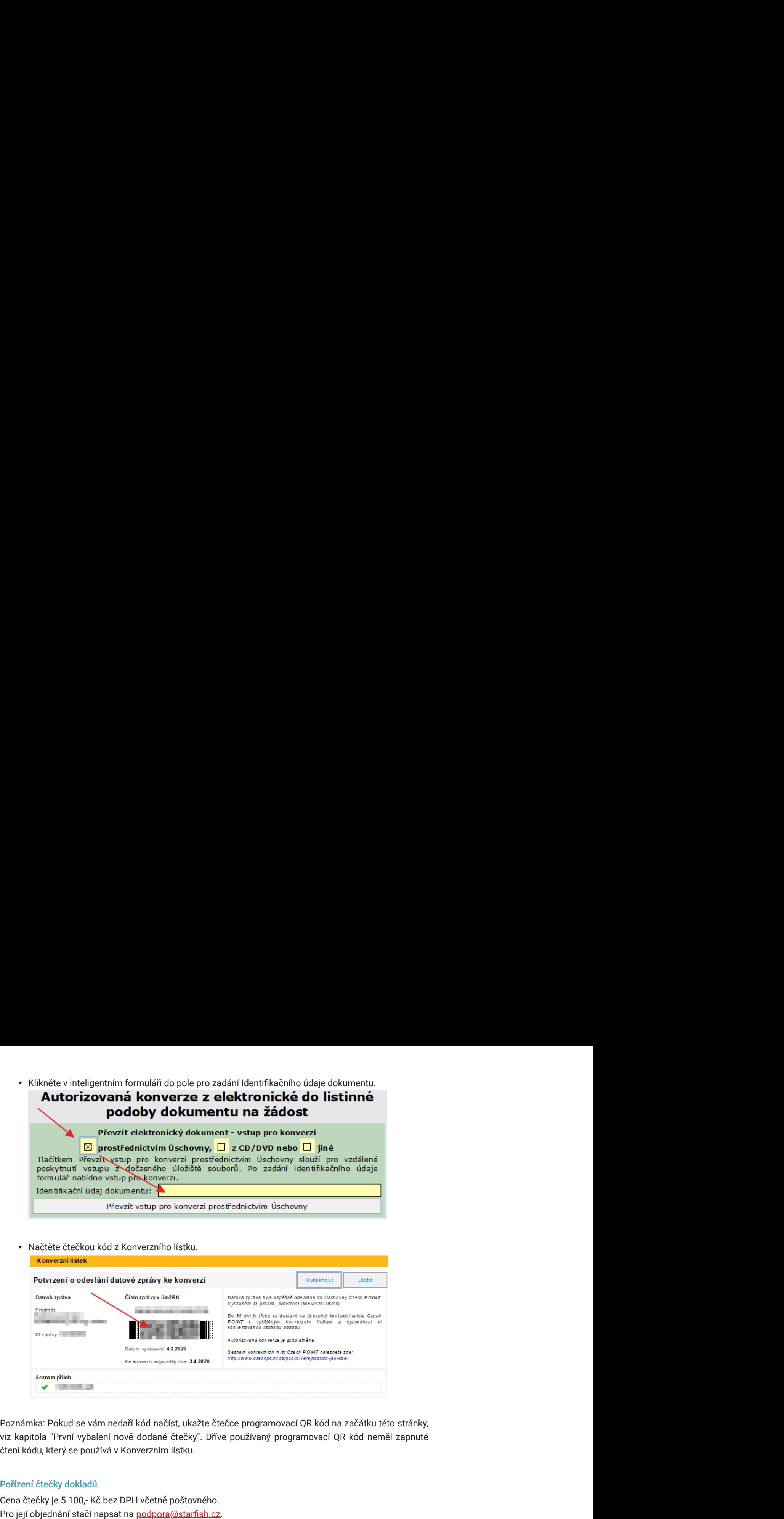

Poznámka: Pokud se vám nedaří kód načíst, ukažte čtečce programovací QR kód na začátku této stránky, viz kapitola "První vybalení nově dodané čtečky". Dříve používaný programovací QR kód neměl zapnuté čtení kódu, který se používá v Konverzním lístku.

#### Pořízení čtečky dokladů

Cena čtečky je 5.100,- Kč bez DPH včetně poštovného.

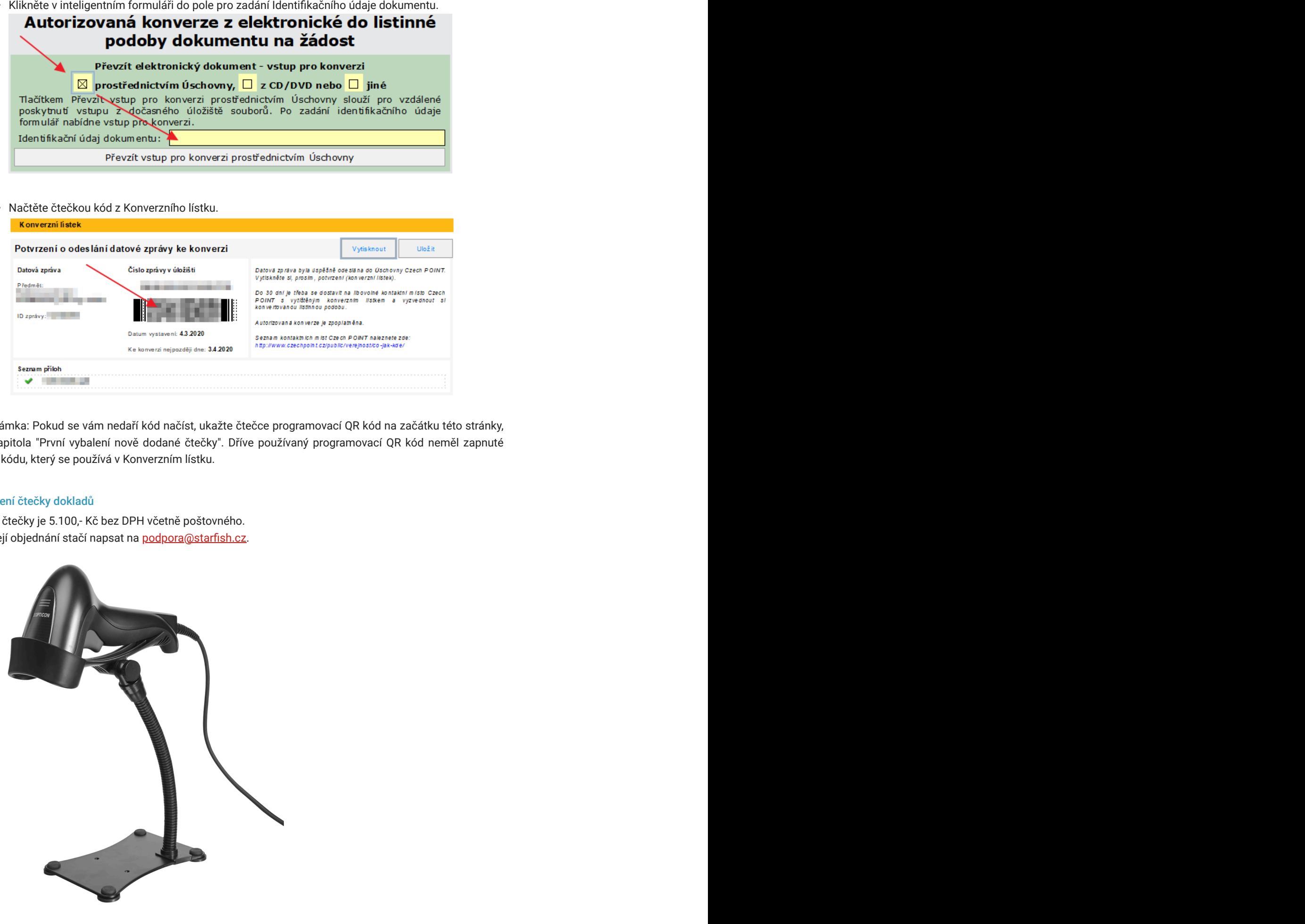